## SPT3700

#### Register your product and get support at www.philips.com/welcome

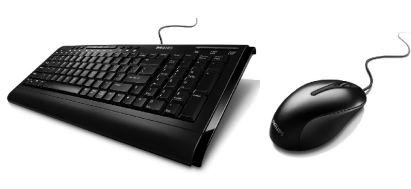

SPT3700

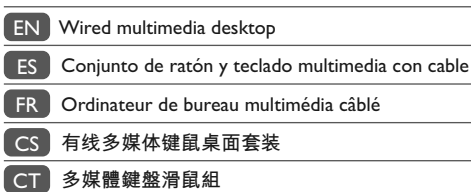

# PHILIPS

### Wired multimedia desktop

SPT3700

Congratulations on your purchase and welcome to Philips!

To fully benefit from the support that Philips offers, register your product at www.philips.com/welcome

### **English**

Hereby, Philips Consumer Electronics, BU P&A, declares that this SPT3700 is in compliance with the essential requirements and other relevant provisions of Directive 1999/5/EC.

#### **Español**

Par la présente, Philips Consumer Electronics, BU P&A, déclare que l'appareil SPT3700 est conforme aux exigences essentielles et aux autres dispositions pertinentes de la directive 1999/5/CE.

#### **Français**

Por el presente, Philips Consumer Electronics, BU P&A, declara que el SPT3700 cumple con los requisitos esenciales y otras disposiciones relevantes de la Directiva 1999/5/EC.

#### **简体中文**

Philips Consumer Electronics, BU P&A 特此声明 SPT3700 符合 Directive 1999/5/EC 的基本要求和其他相关规定。

#### **繁體中文**

Philips Consumer Electronics, BU P&A 特此聲明 SPT3700 符合 Directive 1999/5/EC 的基本要求和其他相關規定。

# EN Complete kit includes

- Wired multimedia keyboard – Wired optical mouse
- User manual
- System Requirements – MicrosoftWindows® 2000, ME, XP, Vista Basic
- Quick Start – 2 x USB ports

### **Step 1 – Install**

Turn on your computer and disconnect your old mouse and old keyboard.

**Step 2 – Connect** Plug the USB connector of mouse into the USB port of the computer. Plug the keyboard USB connector into the computer USB port.

**Step 3 – Enjoy** Your mouse and keyboard are now ready for use.

### Product Specifications

- Wired multimedia keyboard
- 1. Laser printing.<br>2. Soft touch con
- 2. Soft touch comfort keys. 3. Hotkeys for multimedia control.
- 4. Spill-resistant keyboard survives accidental spillages.Tested under limited conditions (max.150 ml liquid spillage). Do not immerse keyboard in liquid.
- Wired optical mouse
	- 1. Up & down scroll wheel. 2. Left/right click button.

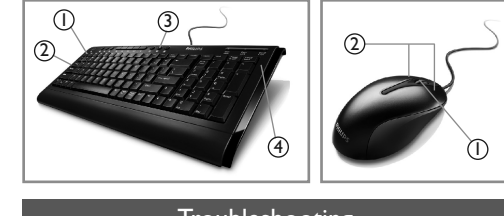

### Troubleshooting

#### **Problem** Desktop does not work

- **Tips** 1. Fully complete steps 1 and 2.
	- 2. Make sure the USB connector of your mouse is properly plugged into the computer's USB port. 3. Make sure the USB connector of your keyboard is properly plugged into the computer's USB port.
	-
	- 4. If using <sup>a</sup> docking station or hub for <sup>a</sup> laptop computer, you may need to try another USB port located on the laptop itself. 5. Make sure your computer fulfills the minimum system requirement.
	-

**Note:**<br>The optical technology can precisely detect the mouse<br>motion on most surfaces.Avoid using the mouse on any<br>reflective, transparent metallic or complex-pattern surface.

Welcome to Philips! Register your product and get support at www.philips.com/welcome

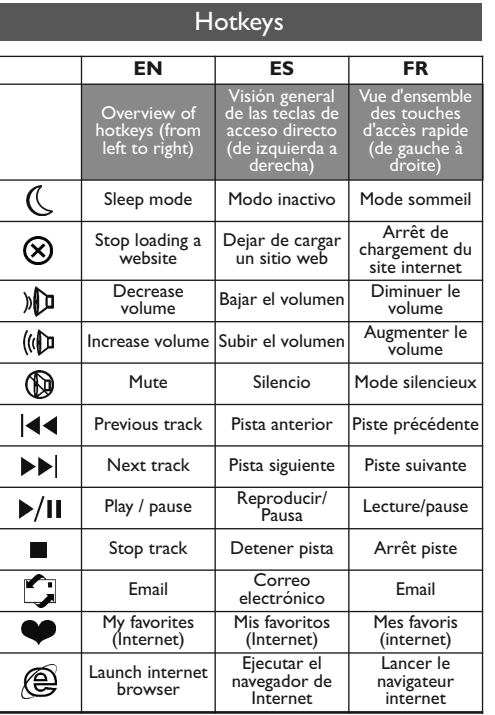

Download from Www.Somanuals.com. All Manuals Search And Download.

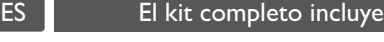

- Teclado multimedia con cable – Ratón óptico USB
- Manual de instrucciones
- Requisitos del sistema

#### – MicrosoftWindows® 2000, ME, XP, Vista básico

Inicio rápido – 2 puertos USB

# **Paso 1 – Instalar** Apague el ordenador y desconecte el antiguo teclado y

## el antiguo ratón.

**Paso 2 – Conectar** Conecte el conector USB del ratón al puerto USB del ordenador. Conecte el conector USB del teclado al puerto USB del ordenador.

#### **Paso 3 – Disfrutar**

Su teclado y su ratón estarán listos para usarse.

## Especificaciones del producto

### Teclado multimedia con cable

1. Impresión láser.<br>2. Cómodas y suay 2. Cómodas y suaves teclas.

- 
- 3. Teclas de acceso directo para control multimedia. 4. Teclado resistente a salpicaduras accidentales. Probado bajo condiciones limitadas (vertido de líquido máximo 150 ml). No sumerja el teclado en líquido.

### Ratón óptico USB

- 1. Rueda de desplazamiento hacia arriba y hacia abajo. 2. Para zurdos y diestros.
- 4  $(3)$  $(2)$  $\odot$ 1 2

### Solución de problemas

- **Problema** El conjunto de teclado <sup>y</sup> ratón no funciona **Sugerencias** 1. Complete los pasos 1 y 2. 2. Asegúrese de que el conector USB del<br>ratón esté correctamente conectado al
	- puerto USB del ordenador.<br>3. Asegúrese de que el conector USB del teclado está correctamente conectado al
	- puerto USB del ordenador.<br>4. Si utiliza una estación de anclaje o un 4. Si utiliza una estación de anclaje <sup>o</sup> un concentrador con un ordenador portátil, puede que sea necesario utilizar uno de los puertos del portátil.
	- 5. Asegúrese de que su ordenador cumple con los requisitos mínimos del sistema.

# *Note:* La tecnología óptica puede detectar con precisión el

movimiento del ratón en la mayoría de superficies. Evite utilizar el ratón para portátiles en superficies reflectoras, metálicas transparentes <sup>o</sup> con patrones complejos.

Bienvenido <sup>a</sup> Philips Registre su producto <sup>y</sup> obtenga asistencia en www.philips.com/welcome

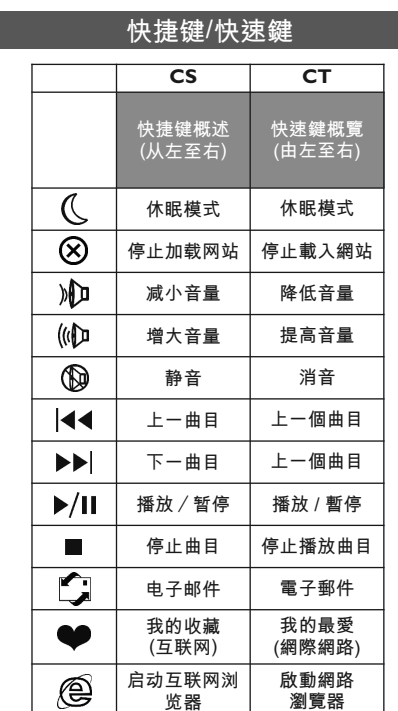

### FR La trousse complète comprend

- Clavier multimédia câblé Souris optique USB
- Directives d'utilisation

### Configuration requise Microsoft Windows® 2000, ME, XP, Vista Basic

– 2 ports USB

## Démarrage rapide

### **Étape 1 – Installation**

Allumez votre ordinateur et déconnectez l'ancienne souris et l'ancien clavier.

#### **Étape 2 – Connexion**

Connectez le connecteur USB de la souris sur le port USB de l'ordinateur. Connectez le connecteur USB du clavier sur le port USB de l'ordinateur.

#### **Étape 3 –Voila c'est fait**

Votre souris et votre claviersont maintenant prêts à l'usage.

- Caractéristiques du Produit
- Clavier multimédia câblé
- 1. Impression laser.

**Problème** Le bureau ne fonctionne pas

Bienvenue chez Philips !

Enregistrez votre produit et obtenez de l'aide sur www.philips.com/welcome.

- Touches lisses et confortables.
- 3. Touches de raccourcis pour les commandes multimédias.<br>4 Le clavier à concention anti-éclaboussures survit aux 4. Le clavier à conception anti-éclaboussures survit aux déversements accidentels.Testé sous des conditions limitées (150 ml maxi.de liquide déversé). Ne pas immerger le clavier dans un liquide.
- Souris optique USB 1. Roue de défilement vers le haut et vers le bas.
- 2. Pour droitiers et gauchers.

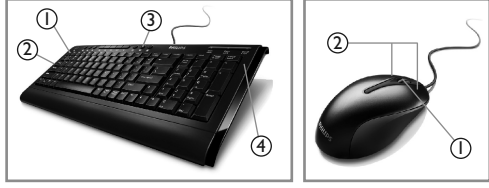

#### **Dépannage**

**ConseilsTip** 1. Complétez entièrement les étapes 1 et 2.

*Note:*<br>La technologie optique détecte précisément le déplacement de la souris sur la plupart des surfaces. Éviter d'utiliser la souris pour notebook sur une surface réfléchissante, métallique transparente ou à forme complexe.

votre souris est correctement connecté<br>au port USB de l'ordinateur.<br>3. Assurez-vous que le connecteur USB de<br>votre clavier est correctement connecté<br>au port USB de l'ordinateur.<br>4. Si vous utilisez une station d'accueil ou

5. Assurez-vous que votre ordinateur <sup>a</sup> la configuration système minimum requise.

**PHILIPS** 

Specifications and type numbers are subject to change without notice. Trademarks are the property of Koninklijke Philips Electronics N.V. or their respective owners 2007©Koninklijke Philips Electronics N.V. All rights reserved This document is printed on chlorine free produced paper www.philips.com/welcome Printed in China

FC  $\overline{\mathbb{X}}$   $\otimes$  C E

Be responsible<br>Respect Copyrights

PHILIPS

<sup>312247501218</sup> v.0732

### EMF

Electric-, Magnetic and Electromagnetic Fields (EMF)

- 1. Philips Royal Electronics manufactures and sells many products targeted at consumers, which, like any electronic apparatus, in general have the ability to emit and receive electro magnetic signals.
- 2. One of Philips' leading Business Principles is to take all necessary health and safety measures for our products, to comply with all applicable legal requirements and to stay well within the EMF standards applicable at the time of producing products.
- 3. Philips is committed to develop, produce and market products that cause no adverse health effects.
- 4. Philips confirms that if its products are handled properly for their intended use, they are safe to use according to scientific evidence available today.
- 5. Philips plays an active role in the development of international EMF and safety standards, enabling Philips to anticipate further developments in standardization for early integration in its products.

### **Health Warning**

Improper work habits when using of a keyboard or mouse may result in discomfort or serious injury such as strain to your hands, wrists or other parts of your body.

Whether you are working or playing, it is important to avoid awkward postures and position your body comfortably. Not only can this improve your overall productivity, it<br>may help you avoid MSDs (Musculoskeletal Disorders).

Changing your posture during extended tasks may also help you avoid discomfort and fatigue.

### $CS$ 完整套装包括 有线多媒体键盘 光学 USB 鼠标 使用手册 系统要求 Microsoft Windows® 2000, ME, XP, Vista basic 2个USB 端口 快速入门 步骤 1-安装

打开电脑并拔出原鼠标和原键盘。

步骤 2-连接 将鼠标的 USB 连接器插入电脑的 USB 接口。将键盘 的 USB 连接器插入电脑的 USB 接口。 步骤 3-享受

### 您的鼠标和键盘现在可以使用。

产品规格

- 有线多媒体键盘
- 激光打印。 软触感舒话按键。  $\mathcal{D}$
- $\mathcal{R}$ 多媒体控制键。
- 。<br>防泼溅键盘可以应付意外液体泼溅带来的损害。  $4.$ 极限测试 (最大 150ml 液体泼溅) 。禁止将键盘浸 干水中。
- USB 光学鼠标
- | 上下滚轮
- 一:众…。<br>左右手均适合。  $\mathcal{L}$

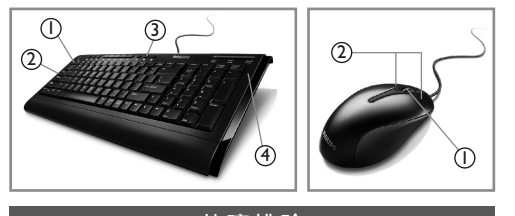

- 问题 桌面套装不工作
- 提示 | 完成步骤 | 和 2。

注:

- 2. 确保鼠标的 USB 连接器正确插入电脑的 USB
	- 接口。 3. 确保键盘的 USB 连接器正确插入电脑的 USB
	- 接口,
	- 4 加果笔记本电脑使用扩展坞或网络集线器 您可 能需要试着使用笔记本电脑的其他 USB 接口。 5. 确保您的电脑满足系统的最小需求。
	-

…<br>光学技术能精确检测鼠标在大多表面上的移动。避 免在任何反光的、透明金属的或复杂样式的表面使 用笔记本鼠标。

欢迎访问飞利浦! 通过此网站注册您的产品并获得支持:

www.philips.com/welcome

### Environmental Information

#### Disposal of your old product

Your product is designed and manufactured with high quality materials and components, which can be recycled and reused.

When this crossed-out wheeled bin symbol is attached to a product it means the product is covered by the European Directive 2002/96/EC.

Please inform yourself about the local separate collection system for electrical and electronic products.

Please act according to your local rules and do not dispose of your old products with your normal household waste. The correct disposal of your old product will help prevent potential negative consequences for the environment and human health.

# RoHS information - mouse

### 产品中有毒有害物质或元素的名称及含量

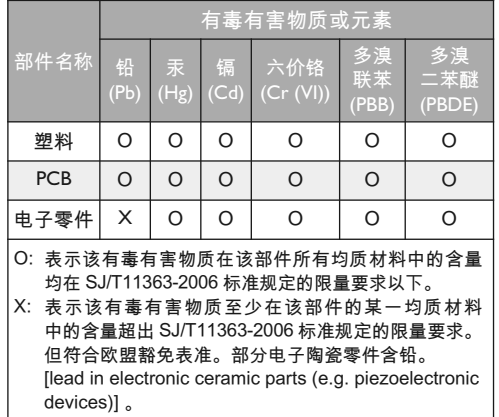

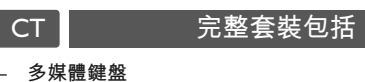

100 业留温色

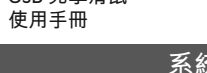

Microsoft Windows® 2000, ME, XP, Vista basic 2 x USB 接口

### 快速安裝

**第Ⅰ步 – 安裝**<br>啟動您的電腦並拔除您的舊滑鼠和舊鍵盤。

第2步-連接 … = 。<br>將滑鼠的 USB 連接器插入電腦的 USB 埠。將鍵盤的 USB 連接器插入電腦的 USB 埠。

充要求

#### 第3步-享受 您現在可開始使用您的滑鼠和鍵盤

- 
- 多媒體鍵盤 雷射列印  $\overline{1}$ .
- $\mathcal{L}$ **輕**儡咸舒滴坊鍵。
- 多媒體控制快速鍵。  $\overline{3}$
- 。<br>鍵盤防水設計<sup>,</sup>避免意外濺灑帶來的損害。在特定  $4.$ **泡在液體中**。
- LISR 光學滑鼠
- 1. 上下滾輪 2 左右手皆滴用

 $\odot$  $\circled{3}$  $\circled{2}$ 

#### 問題 鍵盤滑鼠組無法正常操作

- 指示 I. 完成第 I 步和第 2 步。 確定滑鼠的 USB 連接器已正確插入電腦的 USB 埠。
	- 3. 確定鍵盤的 USB 連接器已正確插入電腦的 ISR 追。
	- \_\_\_\_\_\_\_\_\_<br>4. 如果您使用的是筆記型電腦上的擴充基座或集 線器,您可能需要嘗試筆記型電腦上的其它 USB 埠。
- 5. 確定您的電腦符合最低系統條件。 注意:

#### ……<br>光學感應技術可精確感應滑鼠在大部份表面上的動 作。請避免在任何反射性、透明金屬或樣式複雜的 表面上使用此筆記型電腦滑鼠。

歡抑來到飛利浦! 在以下位置註冊您的產品並獲得支援: www.philips.com/welcome

### RoHS information - keyboard 产品中有毒有害物质或元素的名称及含量 根据中国《电子信息产品污染控制管理办法》

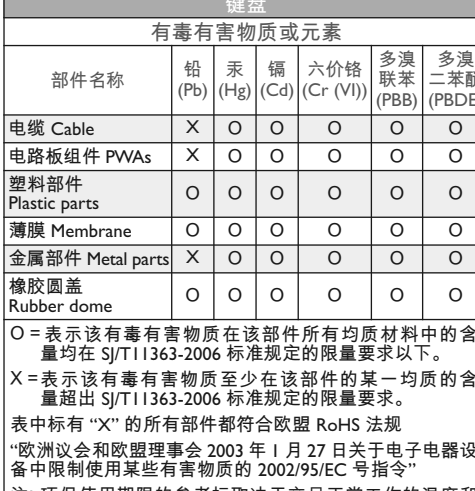

注: 环保使用期限的参考标取决于产品正常工作的温度和<br> 温度等条件

## FCC compliance

The device complies with Part 15 of the FCC Rules Operation is subject to the following two conditions:

this device may not cause harmful interference, and 2 this device must accept any interference received, including interference that may cause undesired operation.

#### Note!

This equipment has been tested and found to comply with the limits for a class B digital device, pursuant to Part 15 of the FCC Rules. These limits are designed to provide reasonable protection against harmful interference in a residential installation. This equipment generates, uses and can radiate radio frequency energy and, if not installed and used in accordance with the instructions, may cause harmful interference to radio communications.

However, there is no guarantee that interference will not occur in a particular installation. If this equipment does cause harmful interference to radio or television reception. which can be determined by turning the equipment off and on, the user is encouraged to try to correct the interference by one or more of the following measures:

### FCC compliance

- Reorient or relocate the receiving antenna.
- Increase the sebaration between the equibment and receiver. Connect the equipment to an outlet on a circuit different from that to which the receiver is connected.
- Consult the dealer or an experienced radio/TV technician for helb.

Any unauthorized modification to this equipment could result in the revocation of the authorization to operate the equipment.

NOTES: THE MANUFACTURER IS NOT RESPONSIBLE FOR ANY RADIO OR TV INTERFERENCE CAUSED BY UNAUTHORIZED MODIFICATIONS TO THIS EOUIPMENT. SUCH MODIFICATION COULD VOID THE USER'S AUTHORITY TO OPERATE THE EQUIPMENT.

### **Notes**

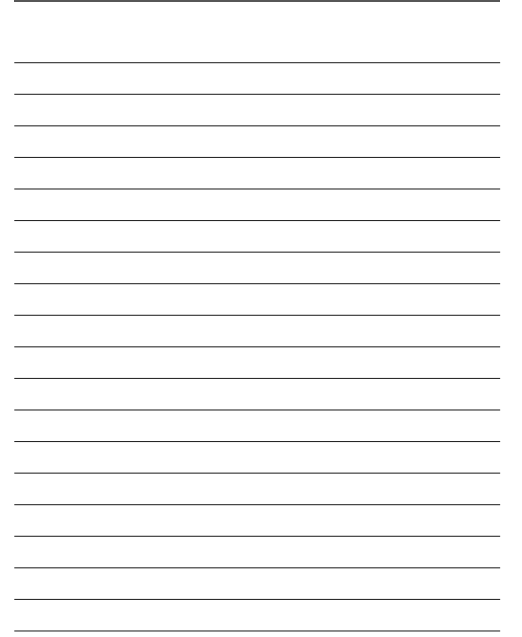

⑪

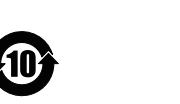

Free Manuals Download Website [http://myh66.com](http://myh66.com/) [http://usermanuals.us](http://usermanuals.us/) [http://www.somanuals.com](http://www.somanuals.com/) [http://www.4manuals.cc](http://www.4manuals.cc/) [http://www.manual-lib.com](http://www.manual-lib.com/) [http://www.404manual.com](http://www.404manual.com/) [http://www.luxmanual.com](http://www.luxmanual.com/) [http://aubethermostatmanual.com](http://aubethermostatmanual.com/) Golf course search by state [http://golfingnear.com](http://www.golfingnear.com/)

Email search by domain

[http://emailbydomain.com](http://emailbydomain.com/) Auto manuals search

[http://auto.somanuals.com](http://auto.somanuals.com/) TV manuals search

[http://tv.somanuals.com](http://tv.somanuals.com/)